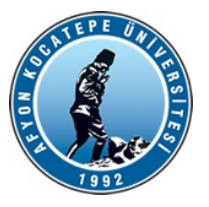

T.C. AFYON KOCATEPE ÜNİVERSİTESİ Bilgi İşlem Daire Başkanlığı

Sayı : 37002528-105.99- Konu : Uzaktan Eğitim Dersleri

## BEDEN EĞİTİMİ VE SPOR YÜKSEKOKULU MÜDÜRLÜĞÜNE

 Üniversitemiz okullarında ortak dersler olan Türk Dili dersi ve Atatürk İlke ve İnkılapları Tarihi dersi uzaktan eğitim şeklinde verilmektedir. Öğrencilerin sistemi nasıl kullanacağı ekli dosyada anlatılmıştır. İsteyen okullar kendi web sayfalarında duyuru şeklinde yayınlayabilecek veya http://ogrenci.aku.edu.tr sayfasında olduğu gibi Üniversitemiz uzaktan eğitim portalına giriş linki verebilecektir.

Bilgilerinize rica ederim.

e-imzalıdır Prof.Dr. Yılmaz YALÇIN Rektör a. Rektör Yardımcısı

Ek: UENasıl Dosyası

Dağıtım:

Devlet Konservatuarı Müdürlüğüne Fen Bilimleri Enstitüsü Müdürlüğüne Sağlık Bilimleri Enstitüsü Müdürlüğüne Sosyal Bilimler Enstitüsü Müdürlüğüne Eğitim Fakültesi Dekanlığına Fen Edebiyat Fakültesi Dekanlığına Güzel Sanatlar Fakültesi Dekanlığına Hukuk Fakültesi Dekanlığına İktisadi ve İdari Bilimler Fakültesi Dekanlığına İslami İlimler Fakültesi Dekanlığına Mühendislik Fakültesi Dekanlığına Teknik Eğitim Fakültesi Dekanlığına Teknoloji Fakültesi Dekanlığına Turizm Fakültesi Dekanlığına Veteriner Fakültesi Dekanlığına Afyon Meslek Yüksekokulu Müdürlüğüne Başmakçı Meslek Yüksekokulu Müdürlüğüne Bayat Meslek Yüksekokulu Müdürlüğüne Bolvadin Meslek Yüksekokulu Müdürlüğüne Çay Meslek Yüksekokulu Müdürlüğüne Dazkırı Meslek Yüksekokulu Müdürlüğüne Dinar Meslek Yüksekokulu Müdürlüğüne Emirdağ Meslek Yüksekokulu Müdürlüğüne İscehisar Meslek Yüksekokulu Müdürlüğüne Sandıklı Meslek Yüksekokulu Müdürlüğüne

Sinanpaşa Meslek Yüksekokulu Müdürlüğüne Sultandağı Meslek Yüksekokulu Müdürlüğüne Şuhut Meslek Yüksekokulu Müdürlüğüne Uzaktan Eğitim Meslek Yüksekokulu Müdürlüğüne Beden Eğitimi ve Spor Yüksekokulu Müdürlüğüne Bolvadin Uygulamalı Bilimler Yüksekokulu Müdürlüğüne Dinar Uygulamalı Bilimler Yüksekokulu Müdürlüğüne Sandıklı Uygulamalı Bilimler Yüksekokulu Müdürlüğüne Yabancı Diller Yüksekokulu Müdürlüğüne

**Evrakı Doğrulamak İçin :** Dogrula/NDBK30R

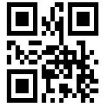

# **UZAKTAN EĞİTİM DERSLERİ SİSTEMİ**

Uzaktan Eğitim Dersleri sistemine giriş yapabilmek için öncelikle tarayıcı'yı açıp **[http://aku.edu.tr](http://aku.edu.tr/)** linkini girmek gerekir. Karşımıza üniversitenin anasayfası gelir.

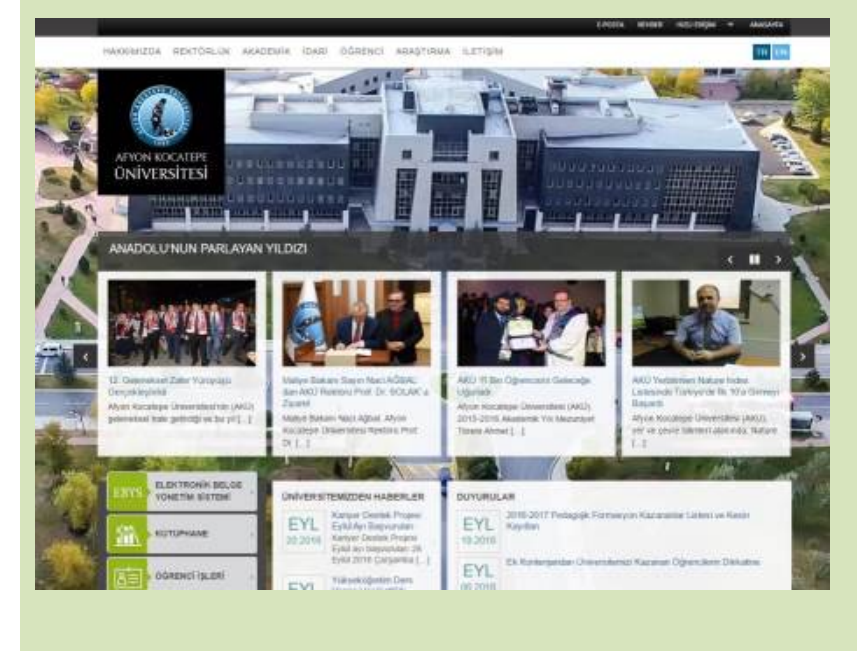

Buradan menü alanında aşağıdaki resimde görüldüğü gibi ÖĞRENCİ ->SİSTEMLER -> Uzaktan Eğitim Sistemi linki tıklanır.

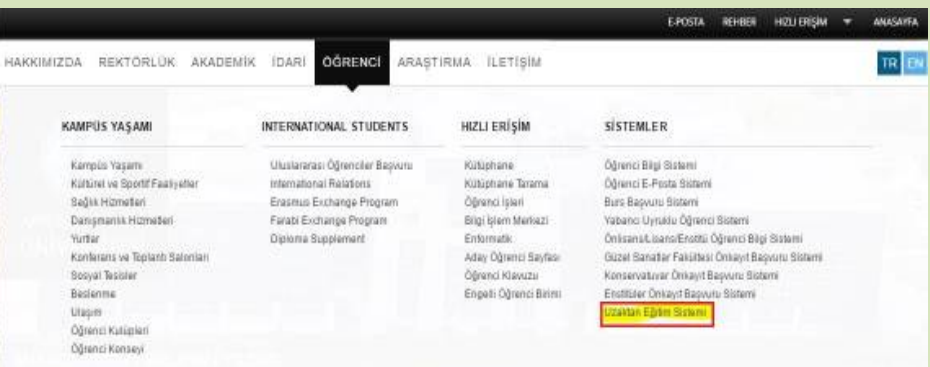

Uzaktan Eğitim sayfasında aşağıdaki resimde belirtildiği gibi CANLI DERSE GİRİŞ butonu tıklanır.

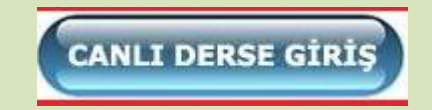

Karşımıza gelen UZAKTAN EĞİTİM DERSLERİ sayfasından giriş yapılır. Kullanıcı adı "öğrenci numarası" şifre ise "TC numaranızın ilk 5 rakamıdır."

İnteraktif Dersler sekmesinde zorunlu dersler hakkında eğitim materyalleri ile ilgili sayfalara erişebilirsiniz. (video, sunum vb.)

Giriş yaptıktan sonra Derslerim sekmesinde ise aldığınız dersleri görebilirsiniz. Derslerle ile ilgili Sanal Sınıflara erişebilirsiniz.

### **Derslerim**

**TBTK Ahmet Yurdadur** 

Eğitimci: Ahmet Yurdadur

**AIIT Talat KOÇAK** 

Eğitimci: Talat KOCAK

### TD Özge SÖNMEZLER DURAN

Eğitimci: Özge SÖNMEZLER DURAN

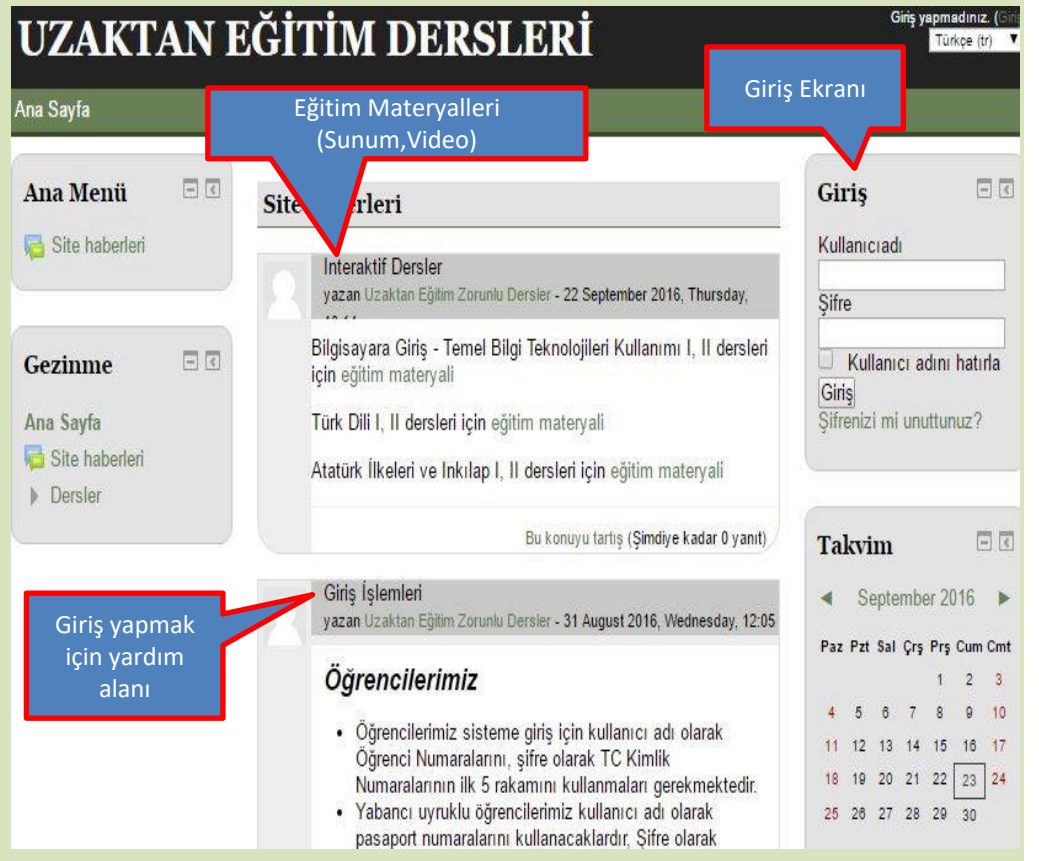

Aldığınız bir derse tıkladığınızda dersle ilgili bilgileri görürsünüz. Buradan Sanal Sınıf linkine tıkladığınızda artık dersi canlı olarak izleyebilirsiniz. **TBTK Ahmet Yurdadur** 

Eğer dersin sanal sınıfı başlamamışsa ekran yandaki gibi açılır.

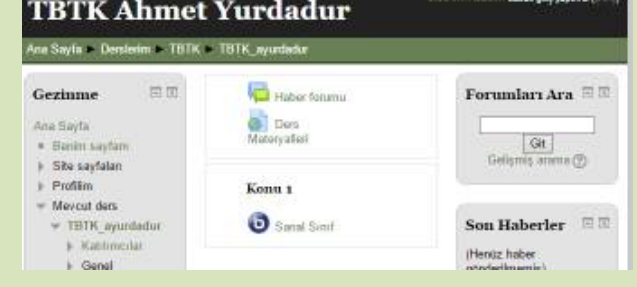

The virtual class has not yet started. Waiting until a moderator joins ...

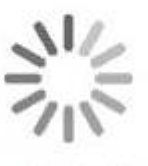

Eğer dersin sanal sınıfı başlamış ise ekran yandaki gibi açılır.

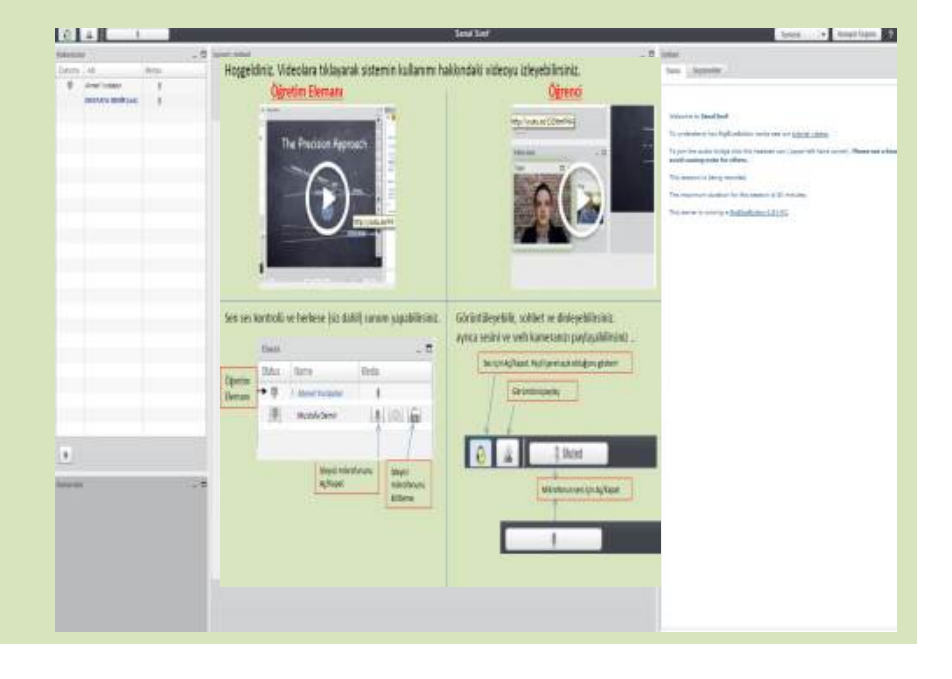

# Hoşgeldiniz. Videolara tıklayarak sistemin kullanımı hakkındaki videoyu izleyebilirsiniz. **Öğretim Elemanı Öğrenci**

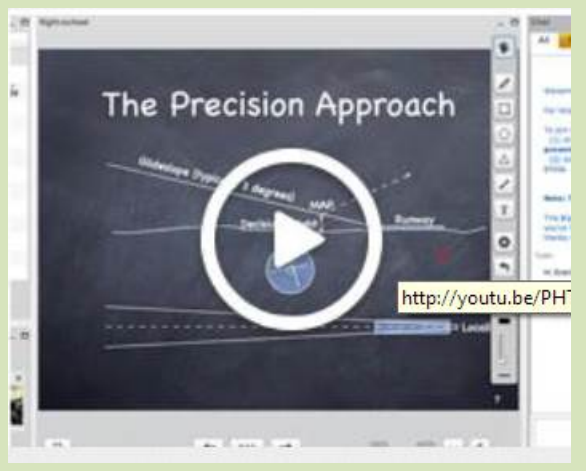

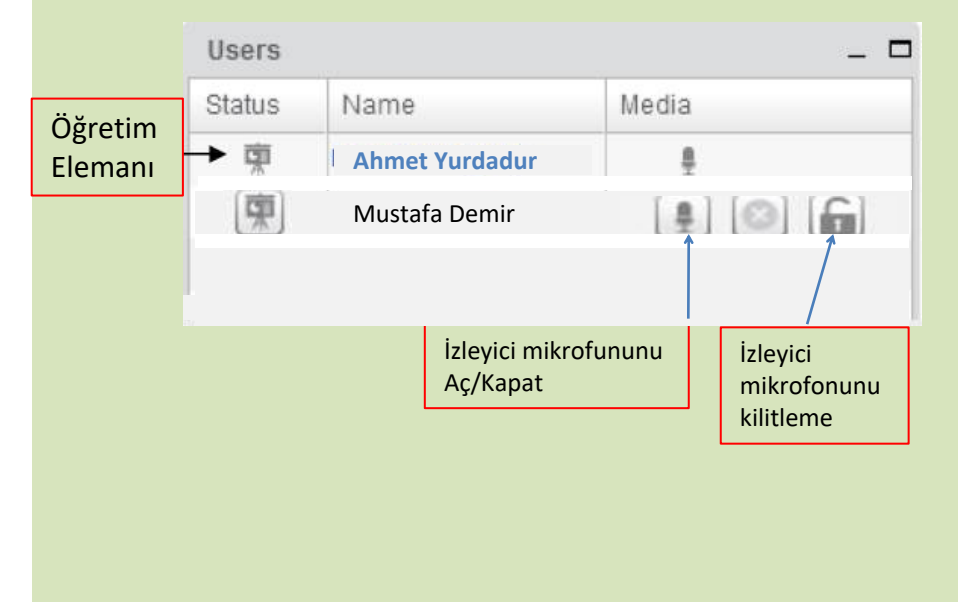

http://youtu.be/LS2lttmPi6A

 $\mathbf{a}$ 

 $\Box$ 

Video dock

Tyler

# Öğretim elemanı için ses ve sunum kontrolü ayarları Öğrenciler için ses ve görüntü paylaşımı ayarları

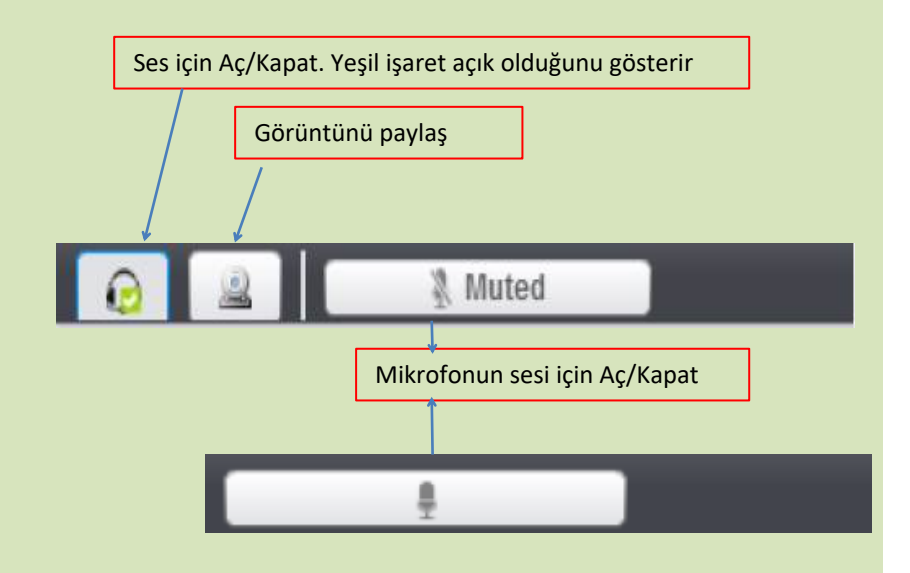